# **音楽療法士資格審査(面接試験)**

# **実技試験 動画撮影・提出手順書**

# **Ⅰ.音楽療法士資格審査(面接試験) 実技試験の動画撮影方法・注意事項**

# **1.実技試験**

- ▶ 制限時間は3分間で、この3分間には氏名と曲名を述べること、使用楽譜の提示、 弾き歌いの場面の説明と弾き歌いの全てを含みます。
- ▶ 曲により制限時間の3分に満たない場合と3分を超える場合がありますが、 いずれも審査対象となるのは3分までです。
- 弾き歌いを始める前に、使用する楽譜を提示して想定している対象者・臨床場面について 簡潔に説明してください。
- ▶ その後クライエントと一緒に歌うための弾き歌い始めてください。
- ▶ 実技試験では、2段譜およびタブレットは使用できません。暗譜でなくても結構です。
- > 弾き歌いにはピアノ、キーボード、ギターのいずれかを使用してください。 ただしキーボードは基本設定で使用してください。

## **2.撮影方法**

- ▶ 撮影機材
	- カメラ: スマートフォン、タブレット、一般的なビデオカメラ等、 カメラについて特に指定はございません。
	- マイク:カメラなどの内臓のマイクまたは外付けマイクの使用を許可しております。 自動音量調整機能は使用できませんのでご注意ください。

#### 動画ファイル

- ファイル形式:.mp4 / .mov / .avchd のいずれかのファイル形式でご提出ください
- 画面解像度 (画質): 720p (1280x 720) /30fps (HD) 1080p (1920x1080) /30fps (フル HD) 1080p (1920x1080) /60fps (フル HD)
- 最大ファイルサイズ:500MB

※ファイル名はアップロード時にご自身で混乱がない範囲でご自由に設定していただけます。

※ファイル形式 (一般的な例)

iPhone の標準カメラで収録の場合 → .mov 形式

iPhone 以外のスマートフォンの収録の場合 → .mp4 形式

家庭用ビデオカメラで収録の場合 → .avchd 形式

※解像度 (画質) が 2160 (4K) 以上はファイル容量が過大となるため提出できません ※上記に沿わない場合、何らかの不具合がある場合は再提出を求める場合があります

※ファイル形式や画面解像度、ファイルサイズは

「動画を右クリック」→「プロパティ」→「詳細」から確認できます。

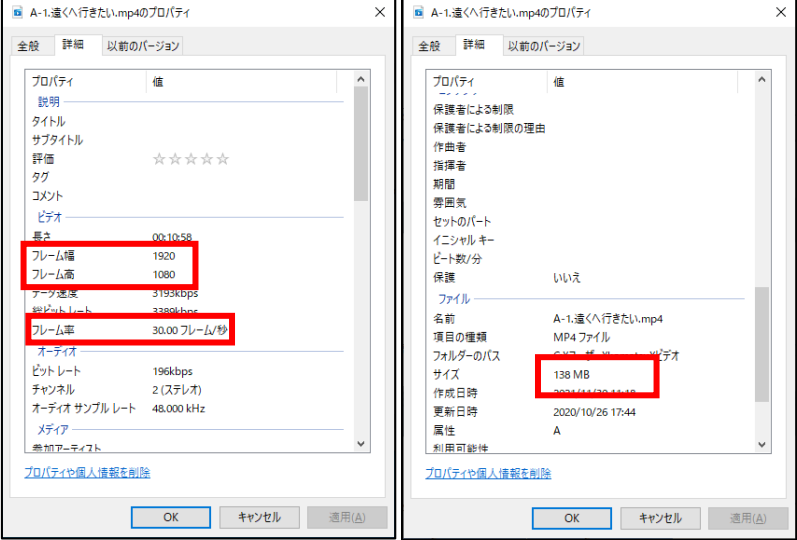

## **3.撮影場所**

- 一般のレッスン室、スタジオ、学校の音楽室、自宅等、演奏に影響する様な大きな外部音、環境音が入らない場 所にて撮影してください。
- ※ 撮影時の注意点
	- ・音声、画像の加工、編集は一切行わないでください。編集されていることが判明した場合、審査の対象外となる 場合があります
	- ・動画にテロップ等文字情報を挿入する事は、編集したものとみなします
	- ・演奏は通して撮影してください
	- ・弾き歌いの映像には受験者の全身(歌唱する顔、鍵盤の手元、ペダルの足元まで)が映るようにしてください
	- ・撮影の際は逆光とならないように事前に確認してください
	- ・撮影機材、撮影場所は審査・採点に影響しません

# **4.撮影**

## **STEP1︓氏名と曲名を述べ、楽譜を提示する。**

☑演奏する前に、カメラ正面から氏名と曲名を述べ、使用する楽譜を提示してください。お辞儀は不要です。

※楽譜が鮮明に映るよう、カメラに近づいて撮影してください。 ※右記の参考画像では著作権の都合上楽譜にモザイクをかけていますが、 実際の収録では「鮮明に」映るように撮影してください。 ※楽譜は、メロディーのみ・コードネーム・歌詞が記載されている楽譜までとします。

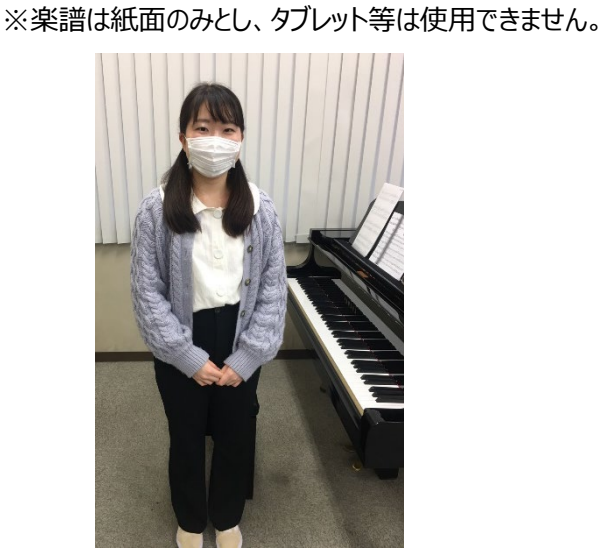

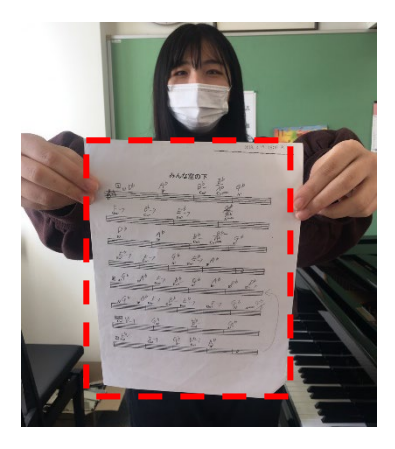

## **STEP2︓想定している対象者について説明する。**

☑弾き歌いを行う際に想定している対象者・臨床場面について簡潔に説明してください。

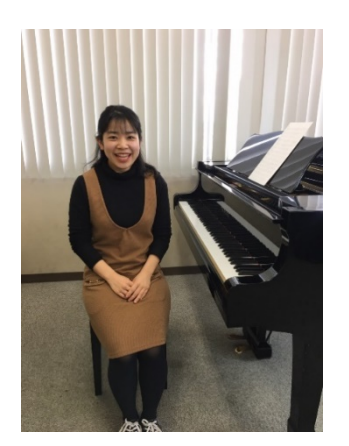

# **STEP3︓弾き歌いを行う。**

☑歌唱する顔、鍵盤の手元、ペダルの足元までが映るようなカメラ設定で、弾き歌いを行ってください。 (キーボードやギターも同様です)

氏名の紹介から演奏終了までを 3 分とします。

曲により、3分に満たない場合と3分を超過する場合がありますが、いずれも審査対象となるのは3分までです。

※選曲した 4 曲は連続して演奏した 1 つの映像としてではなく、1 曲毎に撮影してください。 ※音声、画像の加工や編集は一切行わないでください。

編集されていることが判明した場合、審査の対象外となる場合があります。

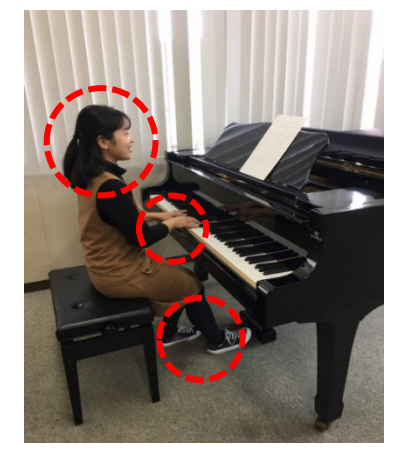

〔悪いアングルの例〕

×歌唱する顔が写っていません。 ×ペダルの足元が写っていません。

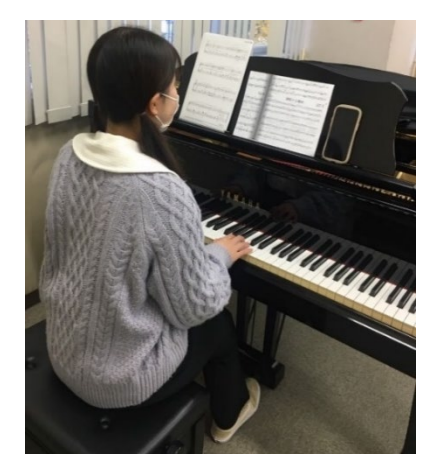

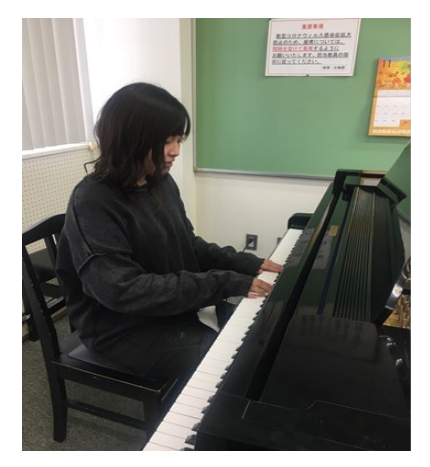

# **STEP4︓2曲目~4曲目**

☑一曲目同様に、一曲毎に STEP1 から撮影してください。

# **Ⅱ.本人確認データの準備**

ここでは、動画アップロードシステムの登録に必要な本人確認書類についてご説明します。 本人確認書類データは、面接当日の本人確認を行う際にも使用します。

# **手順**

① 下記の「有効な本人確認書類」より、1点ご準備ください ※該当する本人確認書類をお持ちで無い場合は、 一般社団法人日本音楽療法学会までお問い合わせください。

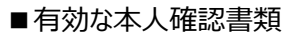

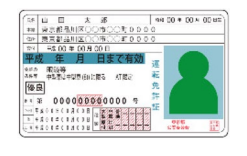

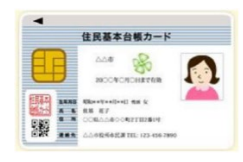

# 顔写真付き住民基本台 帳カード

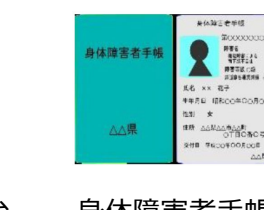

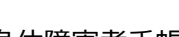

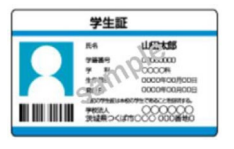

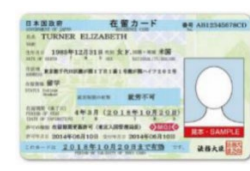

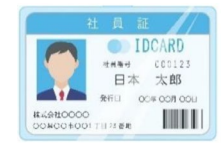

## 運転免許証 パスポート 顔写真付き学生証 顔写真付き社員証

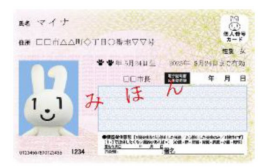

身体障害者手帳 外国人登録証明書 マイナンバーカード(通知 カードは不可)

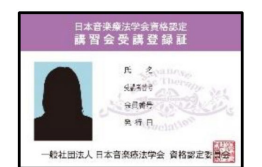

必修講習会受講証

② 本人確認書類の原本を撮影またはスキャンします

※コピー画像を撮影したもの、不鮮明、全体が写っていない、 小さすぎる等、確認が難しい場合は、再度ご提出いただく必要がございます。

※ファイル形式:.jpg / .jpeg / .png のいずれかのファイル形式でご用意ください。 ※ファイル形式は「画像を右クリック」→「プロパティ」から確認できます。

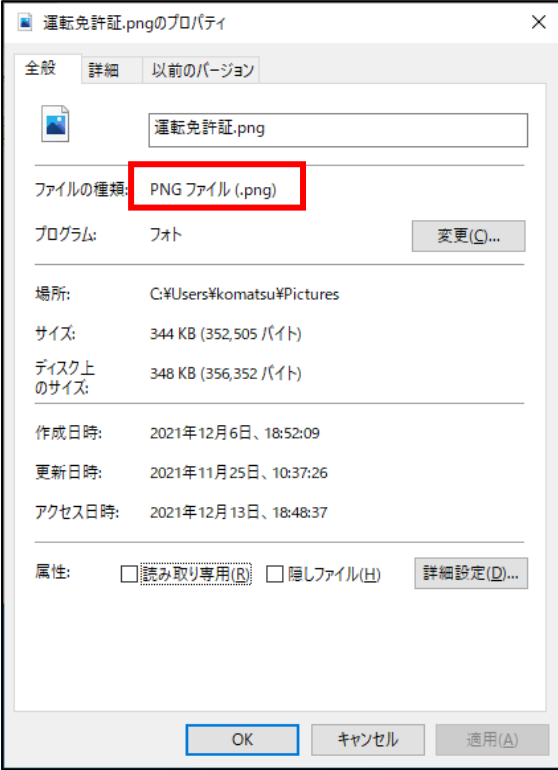

# **Ⅲ.動画アップロードシステムへのアクセス・新規登録・本人確認データの提出**

ここでは、2021 年度音楽療法士資格審査 (面接試験) 動画アップロードシステム (以下「システム」)への新規登 録の手順をご説明します。

# **手順**

URL([https://jmta.ks-entry.net/music\\_therapy\\_entry](https://jmta.ks-entry.net/music_therapy_entry))を クリック、ブラウザアドレスバーに貼り付けシステムにアクセスします。 ※右の QR コードからもアクセス可能です。 ※動画提出期間のみ新規登録が可能です(期間外は新規登録出来ません)

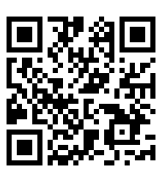

① 「登録」ボタンをクリックします。

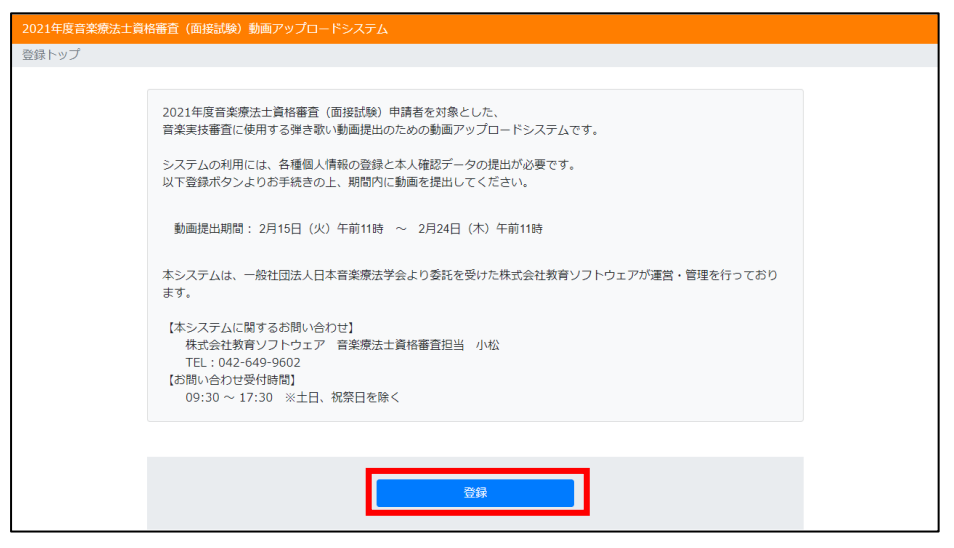

② カナ氏名、生年月日、メールアドレスを入力し「認証」ボタンをクリックします。

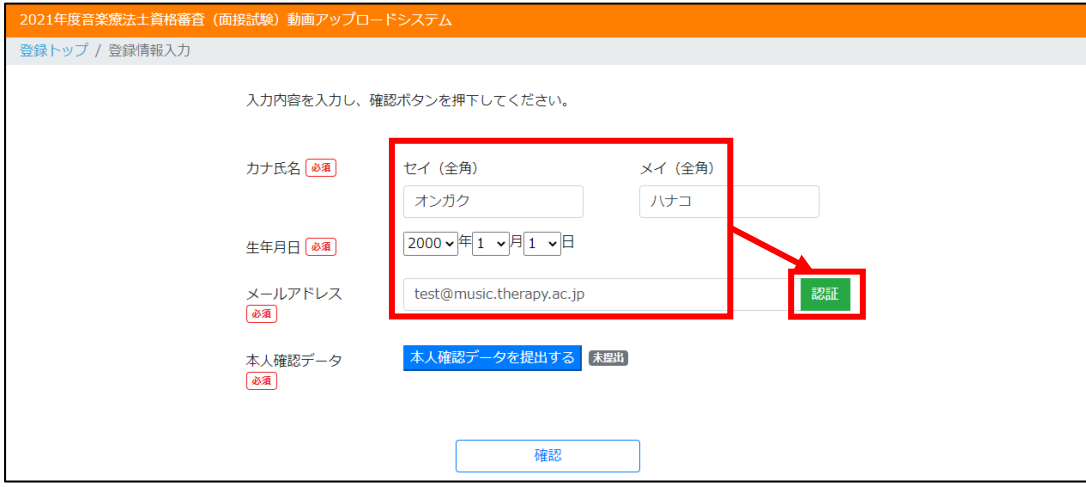

③ 入力したメールアドレスに認証コードが届きます。

ポップアップの「認証コード」欄に認証コードを入力後「OK」を押します。

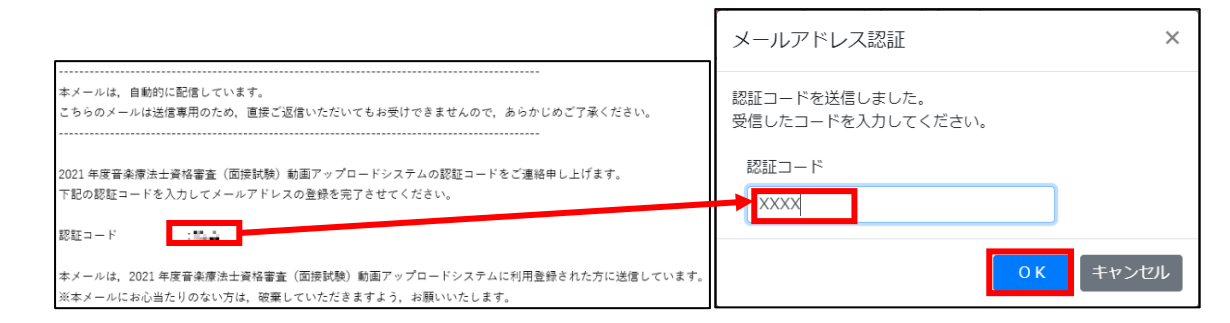

④ 続いて「本人確認データを提出する」ボタンをクリックし、 「ファイルの選択 |から「Ⅱ. 本人確認データの準備 |で ご用意いただいた画像ファイルを選択します。

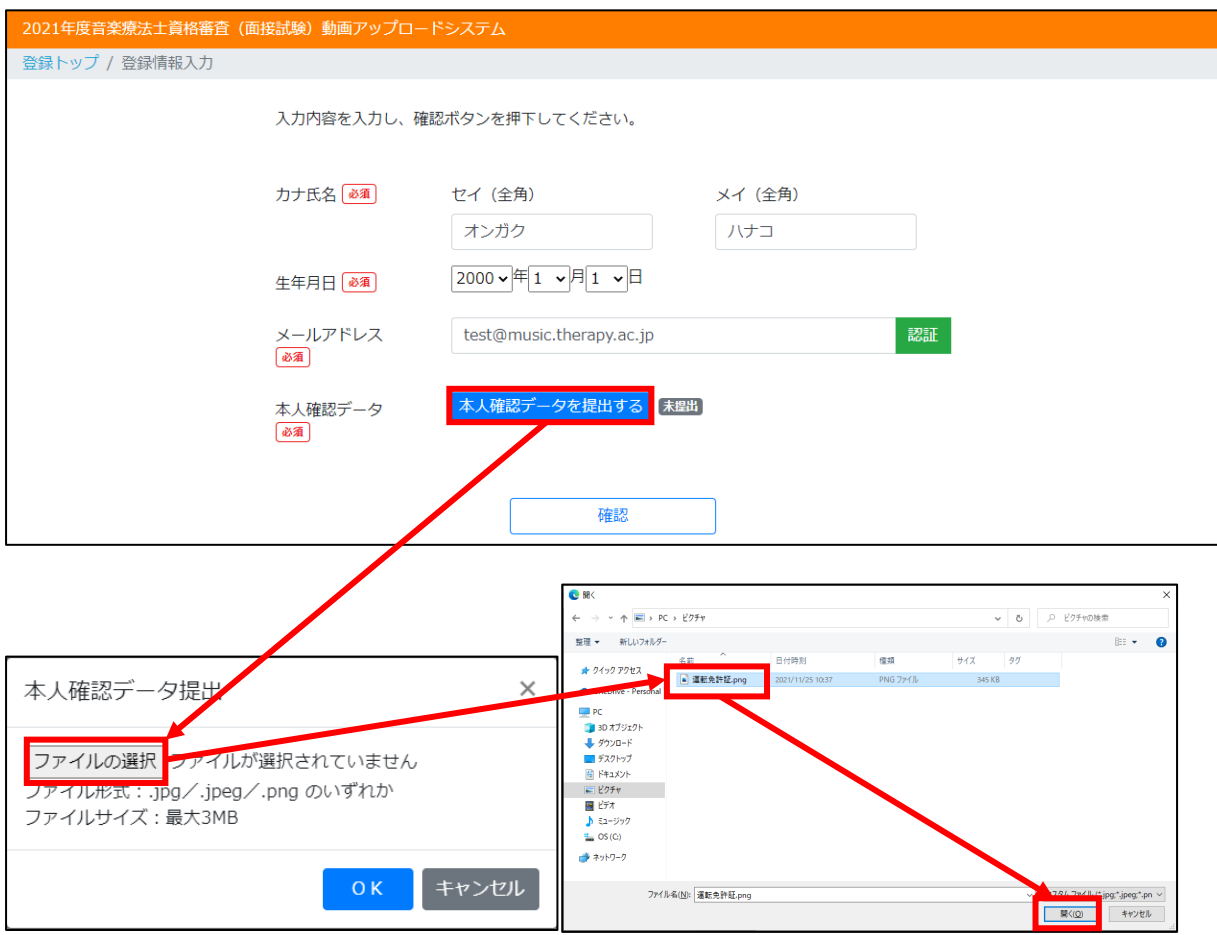

⑤ メールアドレスが「認証済」、本人確認データが「提出済」

となっていることを確認して「確認」ボタンを押します。

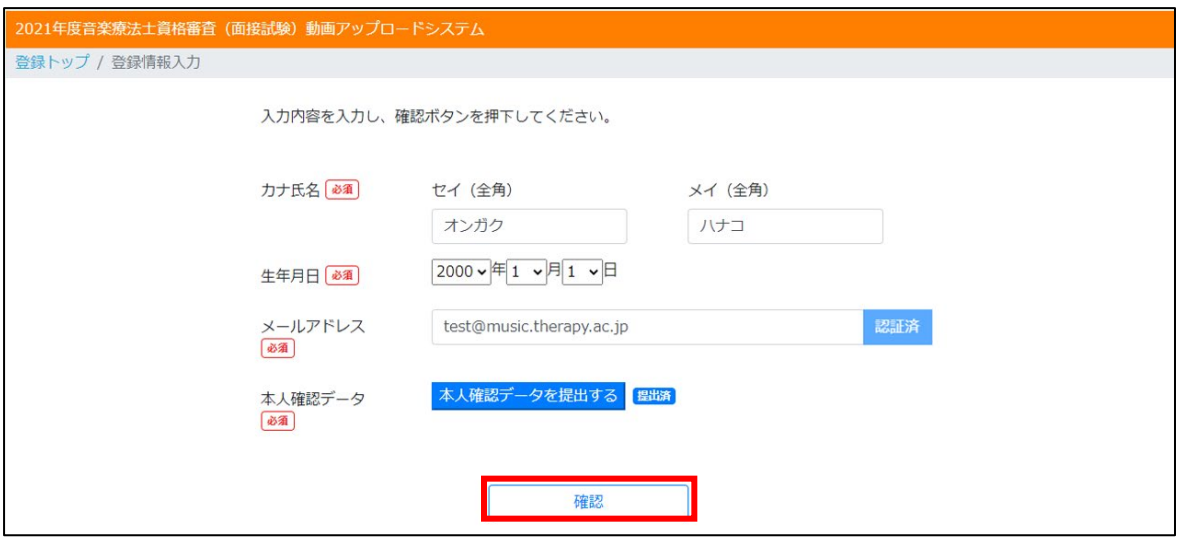

⑥ 登録内容に誤りが無いか確認し、問題なければ「登録」をクリックすれば登録完了です。 登録完了メールが2通(①ログイン ID のお知らせ、②ログインパスワードのお知らせ) が届きます。

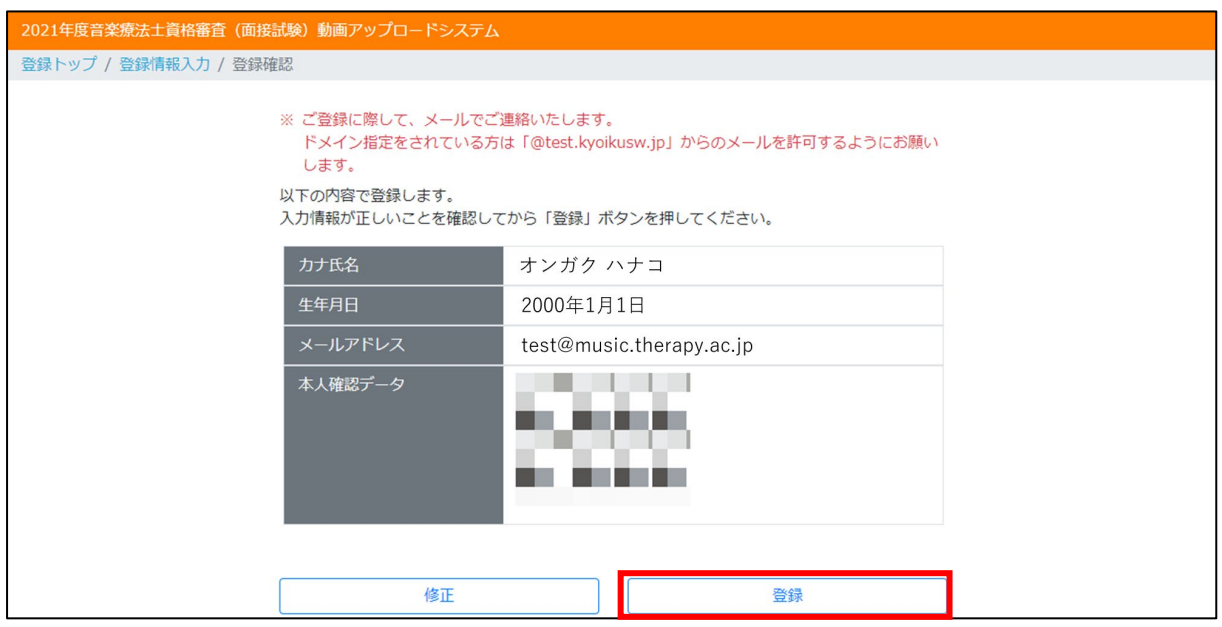

# **Ⅳ.動画ファイルの提出**

# **手順**

URL ([https://jmta.ks-entry.net/music\\_therapy\\_entry/Login/music](https://jmta.ks-entry.net/music_therapy_entry/Login/music)) をクリックまたはブラウザアドレスバーに貼り付け、システムにアクセスします。 ※右の QR コードからもアクセス可能です。

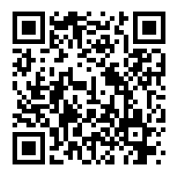

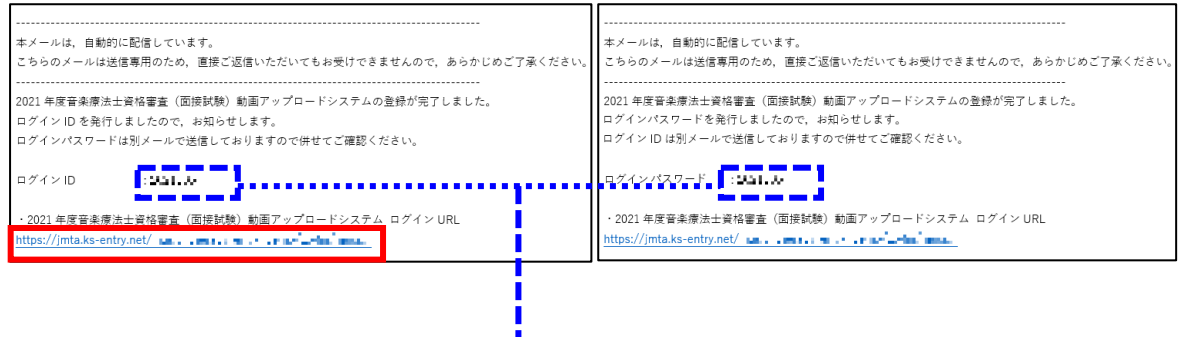

① 新規登録時に届いた「ログイン ID/パスワード」を入力し、「ログイン」をクリックします。

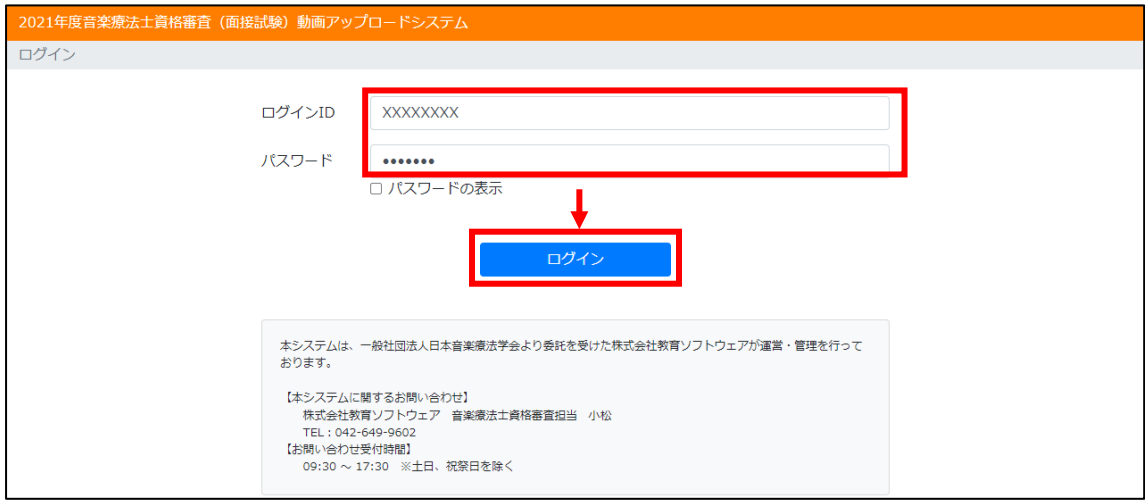

 A 群1曲目から B 群2曲目まで、計4つの動画を「動画アップロード」からアップロードします。 受験申請時に自身が選択した曲が表示されます。

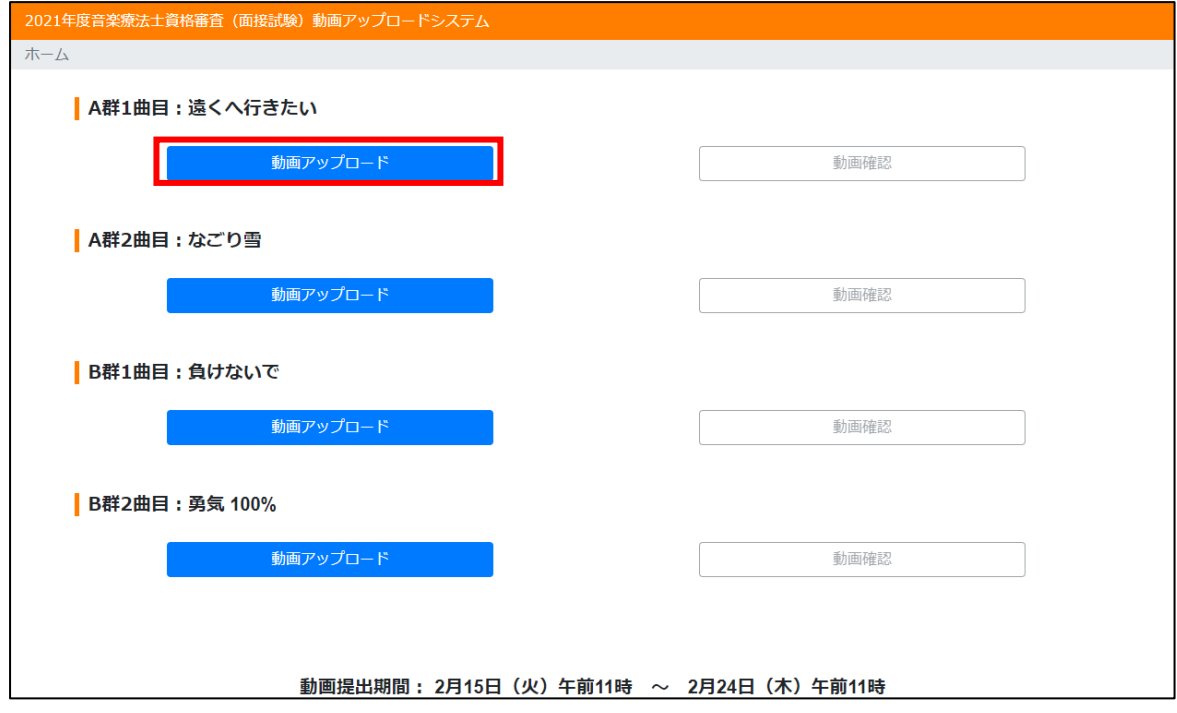

「ファイルの選択」からアップロードしたいファイルを選択します。

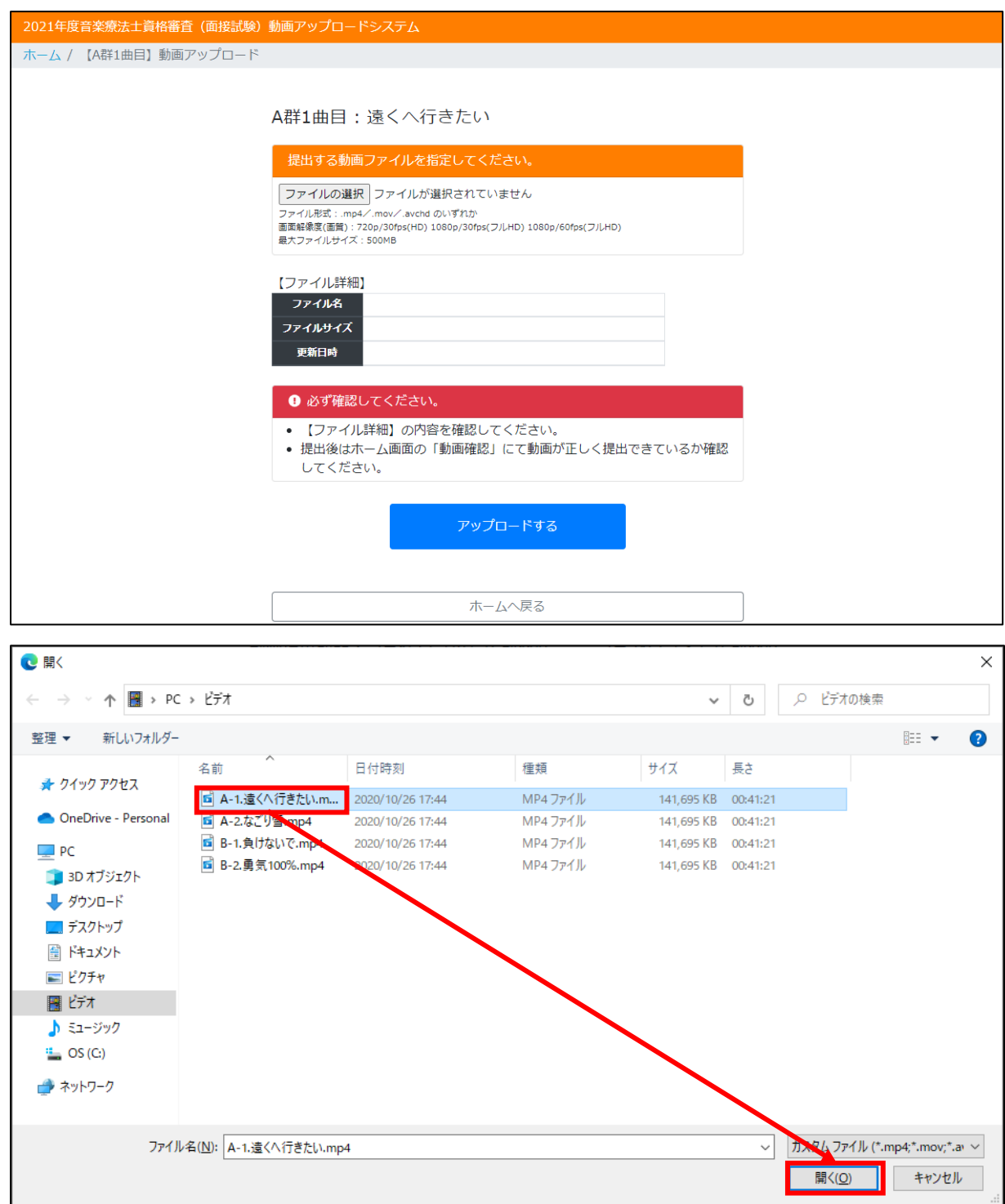

④ 「アップロードする」ボタンをクリックします。

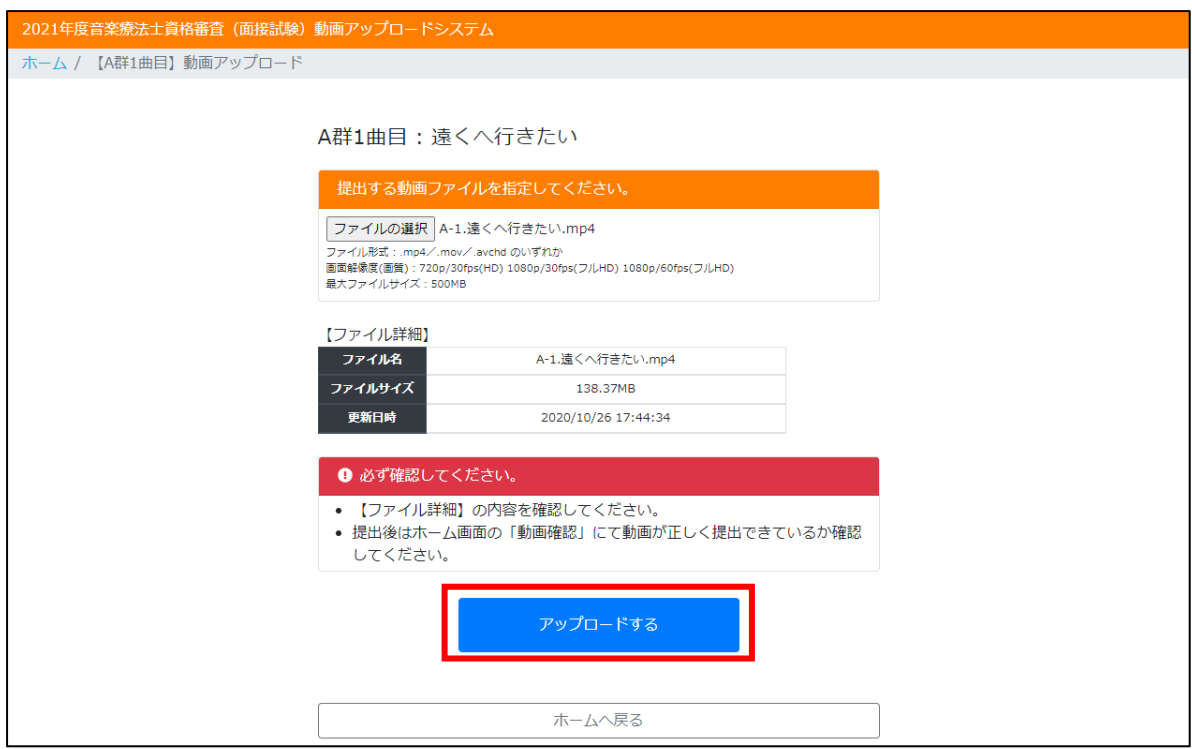

⑤ 同様に4曲全てをアップロードしたら、「動画確認」をクリックします。 ※アップロードに時間がかかるため、変換処理中のお知らせが出た場合、 しばらくお待ちいただいた後、再度「動画確認」をクリックしてください。

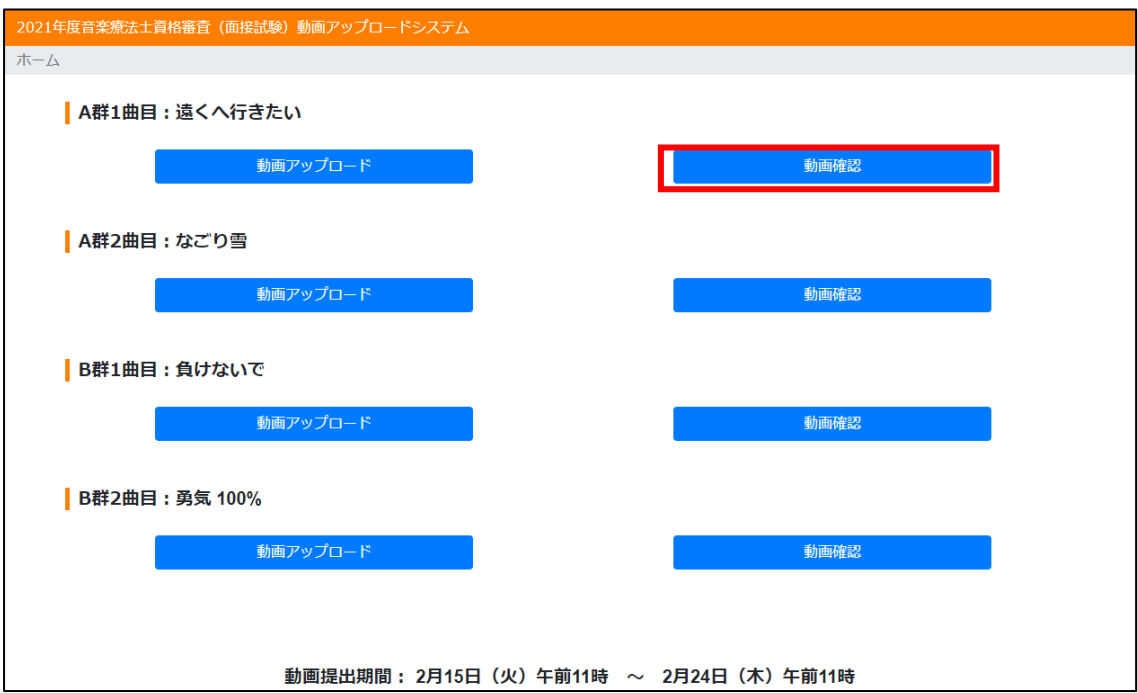

⑥ ファイル名だけでなく、実際に動画・音声ともに視聴できるか確認してください。

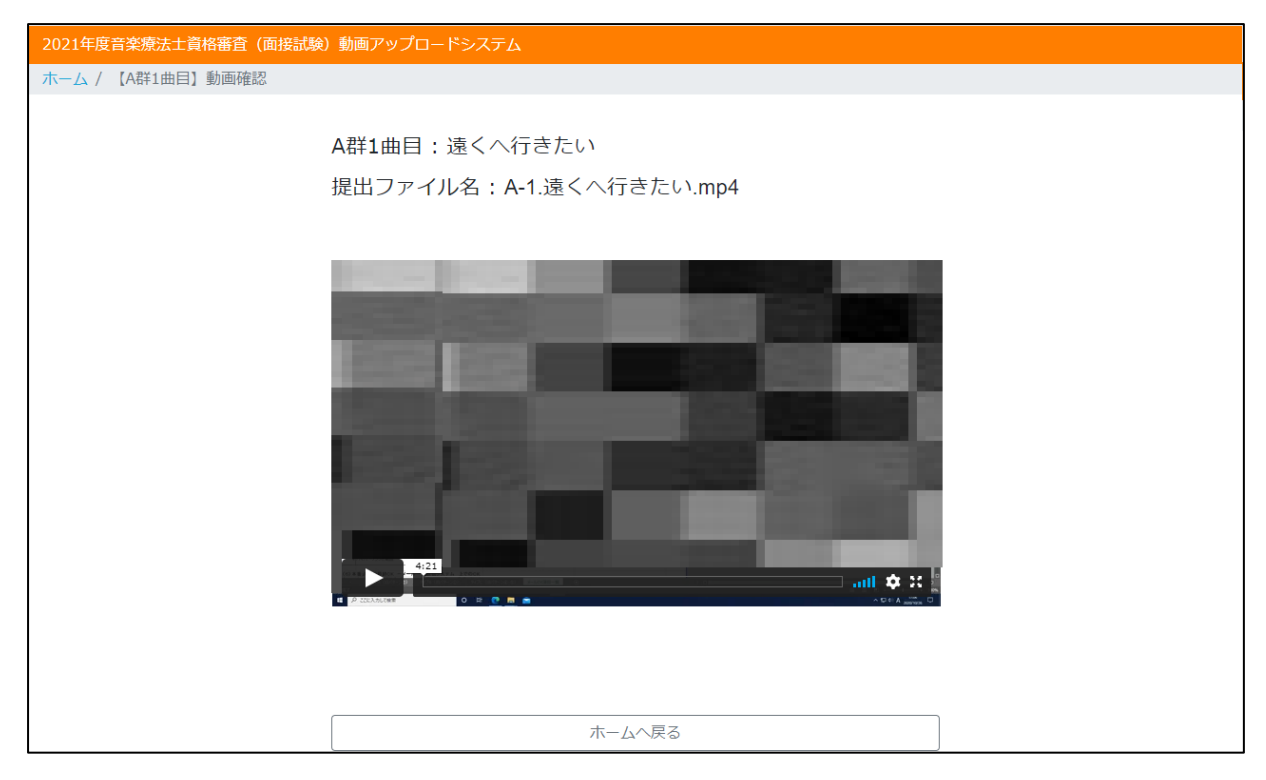

⑦ 4曲全ての確認が取れたら右上のお名前をクリックし「ログアウト」してください。

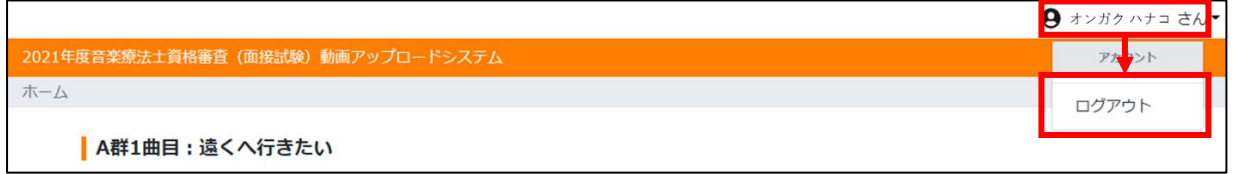

※動画提出期間内であれば、再度上記①~⑥を行うことにより、動画の再アップロードが可能です。

(必ず工程⑥で再アップロードしたい動画に差し変わっていることをご確認ください。)

以上で操作は終了です。

# **Ⅴ.お問い合わせ先**

2021 年度音楽療法士資格審査 (面接試験) 動画アップロードシステム (以下「システム」)は、一般社団法人日 本音楽療法学会より委託を受けた株式会社教育ソフトウェアが運営・管理を行っております。

本システムに関するお問い合わせについては、次の窓口までお問い合わせください。

【システムに関するお問い合わせ】 株式会社教育ソフトウェア 音楽療法士資格審査担当 小松 TEL: 042-649-9602 (問い合わせ受付時間 平日 9:30-17:30)

撮影方法や本人確認書類など、音楽療法士資格審査全般に関するお問い合わせは、 一般社団法人日本音楽療法学会までお問い合わせください。

【システム以外に関するお問い合わせ】

一般社団法人日本音楽療法学会

TEL: 03-5405-2433 (試験専用ダイヤル 平日 11:00-15:00)